**Electronic Filing in the U.S. District Court Northern District of Illinois**

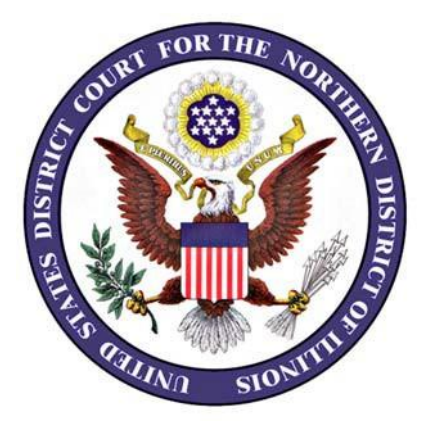

# **Quick Reference Guide**

Revised July 2022

#### **Document Format**

CM/ECF will only accept documents in Portable Document Format (PDF). Documents may be printed, published or scanned to PDF format.

#### **Document Size**

Documents filed electronically are limited to 35 megabytes (MB) in size. This applies to each individual component of an electronic filing, not to the entire filing. For example, if you are filing a motion with several exhibits, the motion and each exhibit can be up to 35 MB in size. File the motion as the main document; file exhibit as attachments.

We encourage you to combine exhibits into a single attachment if the combined exhibits do not exceed 35 MB in size. Combined exhibits must be labeled, e.g., Exhibits A through D.

### **Filing Sealed Documents in Sealed and Unsealed Cases**

- Pro se litigants must file sealed cases and/or sealed documents in paper format.
- Attorneys must file sealed cases in paper format.
	- $\checkmark$  If an entire case is sealed, the attorney must file sealed documents in paper format.
	- $\checkmark$  The attorneys are not able to seal cases but may seal pleadings.

#### **Electronic Signatures**

Electronically filed documents must include a signature block. The name of the filing user under whose login and password the document is submitted must be preceded by an /s/ and typed in the space where the signature would otherwise appear.

Example: /s/Ted Newman Attorneys R Us 111 South First Street Anytown, Illinois 11111 (555) 555-5555

### **General Order for Signatures in Electronic Case Filing**

The requirements for signing a document that you are filing electronically are set out in Section IX(A) of the [General Order on Electronic Case Filing](https://www.ilnd.uscourts.gov/_assets/_documents/_forms/_clerksoffice/rules/admin/pdf-orders/General_Order_16-0020.pdf) provides as follows: "Electronically filed documents must include a signature block and must set forth the name, address, telephone number and the attorney's bar registration number, if applicable. In addition, the name of the e- filer under whose login and password the document is submitted must be preceded by an /s/ and typed in the space where the signature would otherwise appear."

## **Checklist for Electronically Filing a Document**

- $\Box$  The attorney logged into CM/ECF must be same attorney whose name appears on the signature line. Your account login and password identify you as a specific attorney; therefore, you may not share your CM/ECF with another attorney.
- $\Box$  Verify that the correct event listed at the beginning of the docket text matches the type of pleading you are filing. If incorrect, click SEARCH, type the name of your pleading, click SEARCH again and redo your filing.
- $\Box$  Verify that the case number listed is correct.
- $\Box$  If filing a motion for leave to file a document, file the subject document as an attachment to the motion. Label the subject document appropriately.
- $\Box$  If filing a notice of motion be sure to link the motion to the notice at the calendar screen.
- $\Box$  Contact the Help Desk at 312-435-5699 if you believe you have made an e-filing error.

### **Avoid Common e-Filing Errors**

#### **Incorrect Event**

The event listed at the beginning of the docket text must match the type of pleading. If incorrect, click SEARCH, type the name of your pleading, click SEARCH again and redo your filing.

### **Incorrect or no electronic signature**

The attorney logged into CM/ECF must be same attorney whose name appears on the signature line. The electronic signature, typed at the signature line of the document, consists of the characters /s/ and the attorney's name typed out. For example, /s/Ted Newman is a properly formatted electronic signature. Staff who support multiple attorneys should verify the name of the attorney when logging in and on the final docket text screen.

### **No motion linked to the Notice of motion**

Verify that you have linked (checked the box) the motion being noticed to the Notice of Motion.

# **Please contact the Help Desk at 312-435-5699 for assistance if you believe you have made an error.**

#### **How do attorneys register for a CM/ECF Account?**

CM/ECF accounts are provided to attorneys who are members of the ILND bar, attorneys who are appearing pro hac vice, attorneys who has an appearance on file in a multi-district litigation case that was transferred to this district or are attorneys representing the United States in their official capacity. Click **[HERE](https://www.ilnd.uscourts.gov/ECFRegistration.aspx)** if you meet one or more of these criteria.

#### **How do pro se litigants register for a CM/ECF Account?**

Pro se litigants may be granted an e-filing account provided that the pro se litigant is: NOT a restricted filer in this Court; has a civil case in this Court where they are listed as a party; and successfully completes the online e-filing **[training program](https://www.ilnd.uscourts.gov/Pages.aspx?page=RegisterClass)** offered by the Clerk's Office; and submits an e-filing application subsequent to training. **Pro se litigants are not permitted to efile cases.**

### **Can my firm have a single CM/ECF account, or do I have to have my own account?**

Each attorney must have his or her own CM/ECF account. Your account login and password identify you as a specific attorney; therefore, you may not share your CM/ECF with another attorney.

# **I submitted a completed registration form, but I have not yet received my login and password. How can I check on the status of my account?**

If more than five days have passed since you submitted your registration form, you can check on the status of your account by emailing [ProSe\\_ECF\\_Registration\\_ILND@ilnd.uscourts.gov](mailto:ProSe_ECF_Registration_ILND@ilnd.uscourts.gov) .

#### **Can the general public view CM/ECF cases and documents in the Clerk's Office?**

Yes. Terminals providing public access to case data in CM/ECF without the need to have a PACER login and password are available in the Clerk's Office, located in Chicago on the 20th floor of the Dirksen Courthouse, 219 South Dearborn. Public terminals are available in the Clerk's Office in the Rockford, Illinois courthouse located at 327 South Church Street. The Clerk's Office is open to the public Monday through Friday, 8:30 a.m. through 4:30 p.m., except for legal holidays.

#### **Can any member of the public use CM/ECF to file documents with the court?**

No. Access to the filing portion of CM/ECF is available to authorized case participants only.

### **How can I get training in how to file electronically?**

Free self-directed online training is available. Training classes are open to everyone. Click [HERE](https://www.ilnd.uscourts.gov/Pages.aspx?page=RegisterClass) for additional information and to request online training.

#### **Do I need both a PACER account and a CM/ECF account to be an e-filer?**

Yes, you need both a CM/ECF account and a PACER account. The PACER account gives you the ability to read case dockets and view electronic images of documents. Your CM/ECF account allows you to electronically file a document with the Court. Once you have both accounts, you must link your CM/ECF account to your PACER account.

#### **What is the difference between a PACER account and a CM/ECF Account?**

The PACER account gives you the ability to read case dockets and view electronic images of documents. Your CM/ECF account allows you to electronically file a document with the Court.

### **How can I get a PACER account?**

Call the PACER Service Center toll free at 1-800-676-6856 or go to the PACER Service Center's website at [https://pacer.psc.uscourts.gov/pscof/regWizard.jsf a](https://pacer.psc.uscourts.gov/pscof/regWizard.jsf)nd complete the online form.

# **My law firm has a single PACER account. Can I use that, or do I need my own PACER account?**

Every attorney needs an individual PACER account.

#### **What constitutes a page in CM/ECF for PACER billing purposes?**

Billable pages are calculated in two ways in CM/ECF. PACER uses a formula to determine the number of pages for an HTML formatted report. Any information extracted from the CM/ECF database, such as the data used to create a docket sheet, is billed using a formula based on the number of bytes extracted. For a PDF document, the actual number of pages determines the number of billable pages. For report data retrieved from the CM/ECF system that is printed, the print job will not always match the number of pages billed. The number of pages printed is dependent on individual printer and browser settings. All users are charged equally for the same information regardless of the browser settings or printer configurations. A transaction receipt and the Review Billing History option are provided under Utilities for reviewing charges. Also, Review Transaction History is available on the PACER Service Center site in Account Information for reviewing transactions from all courts. The transactions are updated on the PACER Web Site by the middle of each month.

#### **Can the general public view CM/ECF cases and the documents in those cases using the Internet?**

The public can access case data in CM/ECF unless it has been sealed by the court. To have access to case dockets and electronic documents using the Internet, you must have an account in the Public Access to Court Electronic Records (PACER) system.

# **What are the rules and procedures regarding filing electronically?**

Please refer to [General Order on Electronic Case Filing.](https://www.ilnd.uscourts.gov/_assets/_documents/_forms/_clerksoffice/rules/admin/pdf-orders/General_Order_16-0020.pdf)

#### **I noticed that I made a mistake in the electronic filing. What do I do?**

If you believe that you have made an e-filing error that needs to be corrected, contact the Help Desk at 312-435-5699.

#### **How do I add a signature to a document I am filing electronically?**

The requirements for signing a document that you are filing electronically are set out in Section IX(A) of the [General Order on Electronic Case Filing](https://www.ilnd.uscourts.gov/_assets/_documents/_forms/_clerksoffice/rules/admin/pdf-orders/General_Order_16-0020.pdf) provides as follows: "Electronically filed documents must include a signature block and must set forth the name, address, telephone number and the attorney's bar registration number, if applicable. In addition, the name of the efiler under whose login and password the document is submitted must be preceded by an /s/ and typed in the space where the signature would otherwise appear."

#### **Does a certificate of service need to be included with documents filed electronically?**

Section X (E) of the [General Order on Electronic Case Filing](https://www.ilnd.uscourts.gov/_assets/_documents/_forms/_clerksoffice/rules/admin/pdf-orders/General_Order_16-0020.pdf) states that "Where service is made as to any party who is not an E-Filer or is represented by an E-Filer, a certificate or affidavit of service must be included with all documents filed electronically. Such certificate or affidavit shall comply with LR 5.5 Such certificate or affidavit is not required as to any party who is an Efiler or is represented by an E-filer."

# **How many times will I be able to view my case documents as an attorney of record?**

If you are an attorney of record in a case, you will not be charged the first time you view a document. However, the next time you view the same document, you will be charged by PACER.

### **Can I combine a motion and a notice of motion in a single electronic filing?**

No. The motion and the notice of motion must be filed separately. In addition, the motion must be filed before the notice of motion.

#### **What kind of notification does the attorney of record receive on a case?**

All registered CM/ECF e-filers will receive an email notification of all filings, which includes a hyperlink to the document. Participants who are not registered users must be mailed a copy of the filing by the attorney filing electronically.

# **An attorney in our office is out of town. He has asked us to file a motion for him in his absence, on behalf of his client. Can I file this document electronically?**

On the motion itself, sign the document with your name, on behalf of the absent attorney, i.e., /s/ John Worker on behalf of John P. Vacationer. When you electronically file the motion in CM/ECF, you will see the following on your screen: "The following attorney/party associations do not exist for this case. Please check which associations should be created for this case: John Doe, (pty:pla) represented by John Worker (aty)". Do not check this box; doing so adds you as

an attorney on the case. The docket text will read that the document was filed by Attorney John Worker on behalf of Susie Client. Under no circumstances should this practice be used when filing an initial appearance.

### **Are there fees associated with e-filing?**

There are no fees to file electronically. For viewing documents in cases, you get one free look at documents that are filed in cases in which you are an attorney of record. For each subsequent viewing, you will be required to log in to [PACER](https://pacer.uscourts.gov/) and pay the fees established by PACER. We strongly recommend that you print or save the document during the first viewing to avoid these charges.

### **Can I combine separate exhibits in a single attachment?**

As long as the combined exhibits do not exceed 35 MB in size, we encourage you to combine them into a single attachment. Each exhibit must be labeled, e.g., Exhibits A through D.

#### **How do I add counsel to a case?**

To add counsel in a case, that attorney needs to electronically file an attorney appearance.

#### **Do I have to file a paper copy of a document that I have filed electronically?**

Please refer to [Local Rule 5.2\(e\),](https://www.ilnd.uscourts.gov/LocalRules.aspx) the [General Order on Electronic Case Filing,](https://www.ilnd.uscourts.gov/_assets/_documents/_forms/_clerksoffice/rules/admin/pdf-orders/General_Order_16-0020.pdf) and the assigned [judge's](https://www.ilnd.uscourts.gov/Judges.aspx?eFRCR82Cx5Y) webpage for specific guidance.

#### **What electronic versions of documents (images) are available?**

#### **Civil Cases**

Initiating documents, e.g., complaints, and orders filed after 3/1/2000. Motions and responsive pleadings filed after 12/01/2001. All documents, except lengthy exhibits, filed after 10/1/2002. All documents filed after 10/26/2007.

#### **Criminal Cases**

The same criteria apply to criminal cases except that documents filed in criminal cases may be viewed via the Internet only by case participants, i.e., attorney and defendants.

### **Is the system available 24 hours a day, 7 days a week?**

Yes, CM/ECF is available 24 hours a day, 7 days a week. The system may be down temporarily on other occasions if an unplanned need for maintenance arises.

## **What hardware and software do I need to use CM/ECF?**

- PC or MAC
- Acrobat Reader
- Compatible browsers include:
	- o Microsoft Edge
	- o Firefox/Mozilla
	- o Safari version
	- o Google Chrome

# **Why is my login failing?**

The system is case sensitive. If you have the CAPS lock on, your login will fail. Be sure that you are not using your PACER login to try to access your CM/ECF account. You can also try to clear the cache of your computer.

# **How large can my electronic filing be?**

The [General Order on Electronic Case Filing](https://www.ilnd.uscourts.gov/_assets/_documents/_forms/_clerksoffice/rules/admin/pdf-orders/General_Order_16-0020.pdf) provides that an electronic filing should not exceed 35 MB in size. This applies to each individual component of an electronic filing, not to the entire filing. In other words, if you are filing a motion with several exhibits, the motion itself and each exhibit can each be up to 35 MB in size.

**The exhibits I need to file with my main document are too large. What can I do?** Subdivide the exhibit, and label each attachment, e.g., Exhibit A, Part 1, Exhibit A, Part 2.

# **When I click on the document link in my email, it prompts me for a login and password.**

In **civil** cases, the first time you click on a document link in your email the system should display the document without requiring a login. For each subsequent viewing, you will be required to log into PACER and the fees established by PACER. If you do not have a PACER login and password, contact the PACER Service Center at 1-800- 676-6856 or the PACER Service Center's website at [http://www.pacer.psc.uscourts.gov/register.html.](http://www.pacer.psc.uscourts.gov/register.html)

In **criminal** cases, the first time you click on a document link in your email the system requires you to enter your CM/ECF login and password. Next, you need to enter your PACER login and password. You will not be charged the first time you view a criminal document. If you do not have a PACER login and password, contact the PACER Service Center at 1-800- 676-6856 or the PACER Service Center's website at [http://www.pacer.psc.uscourts.gov/register.html.](http://www.pacer.psc.uscourts.gov/register.html)

For **Civil Social Security** cases, the first time you click on a document link in your email, the system requires you to enter your CM/ECF login and password. Next, enter your PACER login and password. You will not be charged the first time you view a document. If you do not have a PACER login and password, contact the PACER Service Center at 1-800- 676-6856 or the PACER Service Center's website at [http://www.pacer.psc.uscourts.gov/register.html.](http://www.pacer.psc.uscourts.gov/register.html)

#### **How do I change my CM/ECF password?**

Please refer to the instructions available in the [User Guide.](https://www.ilnd.uscourts.gov/Pages.aspx?ywOXklOhRDCn9K4GHXXHkJU6PezfZcy9)

#### **How do I add additional email addresses so someone else in my office can receive Notices of Electronic Filing?**

Please refer to the instructions available in the [User Guide.](https://www.ilnd.uscourts.gov/Pages.aspx?ywOXklOhRDCn9K4GHXXHkJU6PezfZcy9)

#### **How do I know if my electronic filing was successful?**

The last screen you see when you electronically file a document is a copy of the Notice of Electronic Filing (NEF). If you see the NEF, you know that your filing was successful. Another way to verify your filing is to view a copy of the case docket. If you do this, standard PACER fees will be charged.

#### **I'm not seeing the correct menu options in CM/ECF. What should I do?**

Verify that you have logged into CM/ECF from the Court's website. In most cases, users who do not see the correct menu items have logged into PACER instead of CM/ECF.